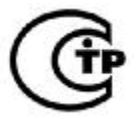

# **ИНСТРУКЦИЯ ПО УСТАНОВКЕ АДРЕСНОГО МОДУЛЯ АМ-99 серии LEONARDO**

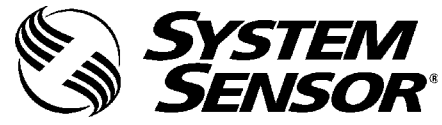

Перед установкой адресного модуля АМ-99, пожалуйста, внимательно прочтите Руководство по традиционным системам пожарной сигнализации System Sensor*,* в котором содержится информация о размещении, монтаже и особенностях использования пожарных извещателей. Это руководство можно получить в компании "Систем Сенсор Фаир Детекторс".

#### **1. НАЗНАЧЕНИЕ**

Адресный модуль АМ-99 (в дальнейшем модуль) предназначен для приема сообщений по адресной шине от адресных пожарных извещателей серии Leonardo (дымового ИП212-60А Leonardo-О, теплового максимально-дифференциального ИП101-24А Leonardo-Т, комбинированного ИП212/101-3А Leonardo-ОТ), индикации этих сообщений (рис. 1), контроля состояния адресной шины (АШ) и формирования сигналов для неадресного пожарного или охранно-пожарного приемно-контрольного прибора (далее ПКП).

**Модуль рассчитан на подключение только извещателейсерии Leonardo, выпущенных в России.** *Зарубежные модификации извещателей System Sensor Leonardo - ОТ, Leonardo - О и Leonardo - Т не совместимы с модулем АМ-99.*

Модуль обеспечивает:

• контроль режима каждого извещателя: дежурный режим/ПОЖАР/НЕИСПРАВНОСТЬ;

• контроль состояния извещателей: отключение извещателя, предельный уровень загрязнения дымовой камеры, падение чувствительности дымового канала, температура окружающей  $\mathrm{c}$ реды ниже -30  $\mathrm{^{\circ}C};$ 

• индикацию адресов извещателей с соответствующими сообщениями в режиме ПОЖАР, при потере связи, в неисправном состоянии;

• контроль и индикацию короткого замыкания адресной шины;

• формирование сигнала ПОЖАР1 при активизации одного и более извещателей включением первого реле;

• формирование сигнала ПОЖАР2 при активизации двух и более извещателей включением второго реле;

• формирование сигнала НЕИСПРАВНОСТЬ при отсутствии или неисправности извещателя, при коротком замыкании адресной шины периодическим выключением реле НЕИСПРАВНОСТЬ;

• формирование сигнала НЕИСПРАВНОСТЬ при отключении питания модуля выключением реле НЕИСПРАВНОСТЬ;

• контроль наличия напряжения в сигнальном шлейфе ПКП;

• формирование сигнала СБРОС на извещатели Leonardo при сбросе напряжения питания шлейфа сигнализации (ШС) ПКП.

Модуль питается от внешнего источника питания номинальным напряжением 12 В / 24 В с током нагрузки не менее 200 мА.

# **2. ТЕХНИЧЕСКИЕХАРАКТЕРИСТИКИ**

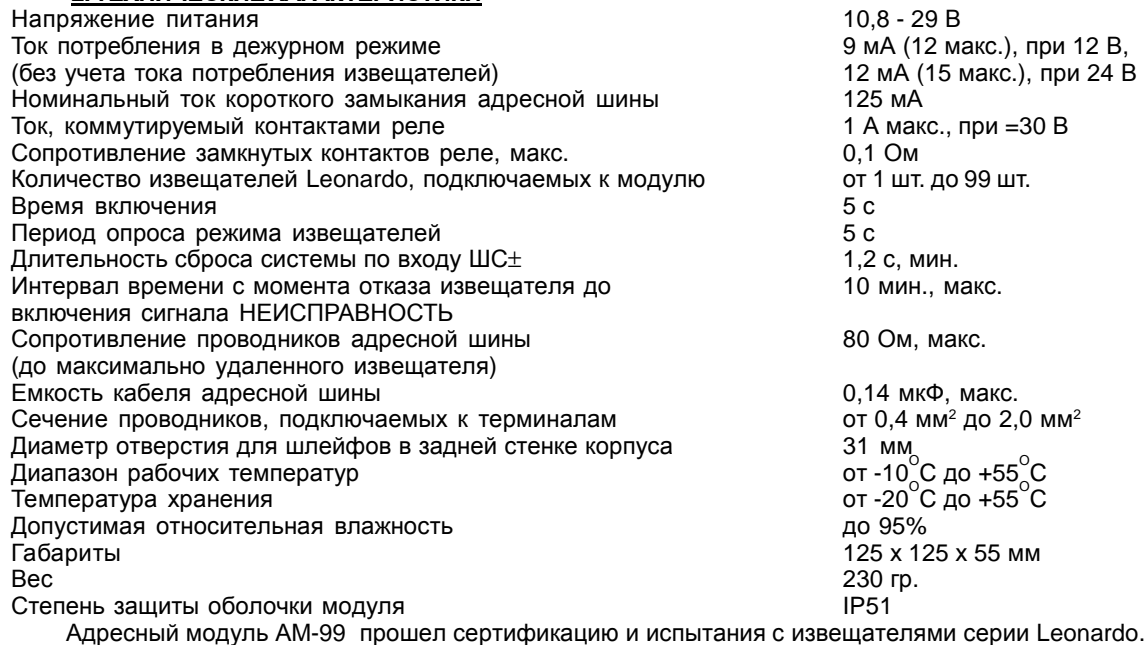

#### **3. ОБЩЕЕОПИСАНИЕ**

На передней панели модуля размещен жидкокристаллический дисплей (рис. 3), на котором отображаются адреса извещателей и сообщения о режимах работы. На фальш-панели (рис. 2) расположены два декадных переключателя, предназначенные для установки десятков и единиц числа подключенных извещателей и кнопка (рис. 4) включения режимов ПРОГРАММИРОВАНИЕ (при кратковременном нажатии) и СБРОС (при нажатии более 2 сек.). Сигналы ПОЖАР1, ПОЖАР2 и НЕИСПРАВНОСТЬ формируются переключением контактов соответствующих реле (таблица 1). На печатной плате модуля установлены терминалы для подключения адресной шины (АШ), источника питания 12/24В и шлейфа ПКП (ШС) (рис. 5).

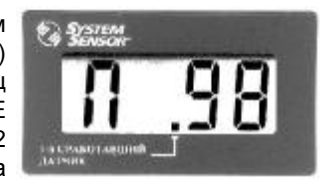

Рис. 3. Дисплей модуля

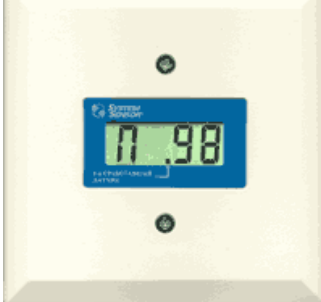

Рис. 1. Внешний вид адресного модуля

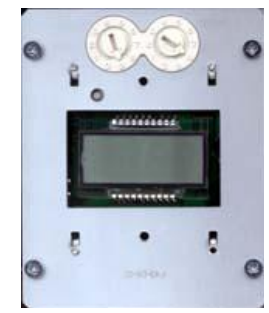

Рис. 2. Фальш-панель адресного модуля

Таблица 1.

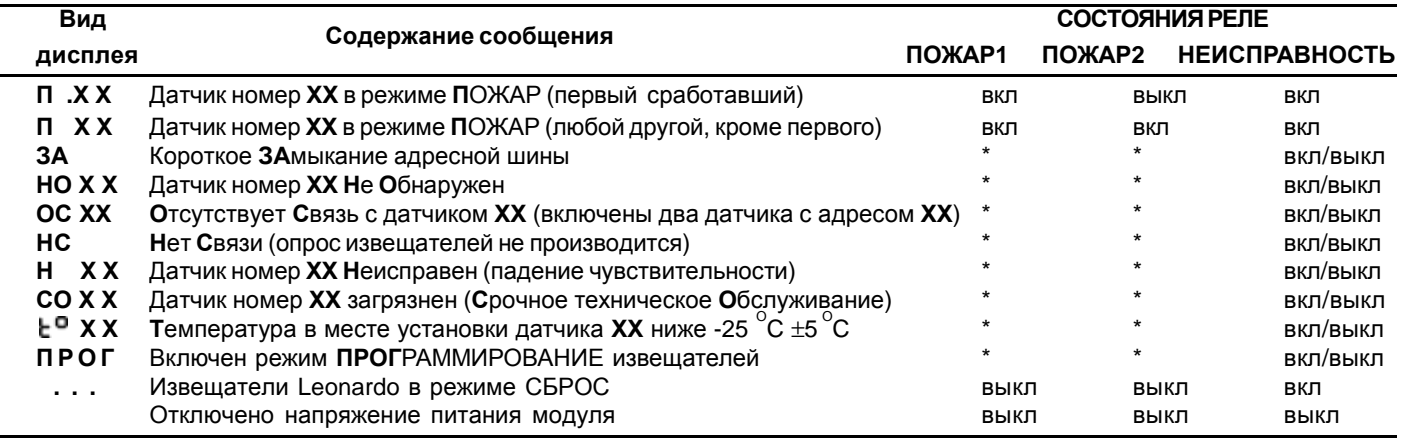

\* - сохраняется предыдущее состояние реле; вкл/выкл - реле НЕИСПРАВНОСТЬ выключается примерно на 4 с один раз в минуту, в дежурном режиме находится во включенном состоянии

В системе Leonardo реализованы функции, повышающие достоверность обнаружения пожара: микропроцессорная предварительная обработка информации, цифровая фильтрация сигналов, помехоустойчивое кодирование и др. Адресная шина модуля имеет защиту от короткого замыкания. При коротком замыкании (сообщение **ЗА**) блокируется перезапуск системы и прекращается опрос извещателей, после устранения неисправности работоспособность восстанавливается автоматически. В случае потери чувствительности дымового канала извещателя (сообщение **Н ХХ**) необходима замена извещателя. При запылении дымовой камеры (сообщение **СО ХХ**) необходимо в течении 1-4 недель провести техническое обслуживание извещателя в соответствии с Инструкцией на дымовой извещатель ИП212-60А или на комбинированный извещатель ИП212/101-3А.

декадные переключатели

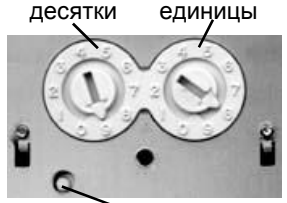

 кнопка "программирование/сброс" Рис. 4. Фрагмент фальшпанели

**При отсутствии технического обслуживания в дальнейшем чувствительность извещателя будет повышаться,** *что приведет к ложному срабатыванию.* Компания

System Sensor не гарантирует работоспособность загрязненного извещателя без проведения его технического обслуживания. **ВНИМАНИЕ!** После проведения технического обслуживания или после замены извещателеля обязательно произведите перезапуск системы, нажимая и удерживая на кнопку модуля "программирование/сброс" более 2 секунд (рис. 4) или сбросом с ПКП. Во время перезапуска системы на дисплее модуля индицируется число установленное на декадных переключателях.

**ВНИМАНИЕ!** В процессе эксплуатации не производите СБРОС и перезапуск системы при снятом извещателе. В противном случае после сброса будет индицироваться сообщение об отсутствии извещателя (таблица 2) без включения дежурного режима остальных извещателей. При любом сбросе и перезапуске система должна иметь полную конфигурацию. Система Leonardo являтся высоконадежной интеллектуальной системой, которая при правильной эксплуатации обеспечивает полное отсутствие ложных срабатываний. Не пытайтесь путем перезапуска системы «сбросить» поступившие сообщения, а предпринимайте действия в соответствии с их содержанием.

# **4. РЕКОМЕНДАЦИИ ПО ПОДКЛЮЧЕНИЮ МОДУЛЯ**

Установку модуля рекомендуется производить вблизи ПКП, в месте удобном для наблюдения информации на дисплее. Установка извещателей и монтаж адресных шин должны проводиться в соответствии с требованиями действующих нормативных документов (ГОСТ, СНиП и НПБ). Извещатели Leonardo устанавливаются в базы В401 (рис. 5), которые включаются в адресную шину параллельно без дополнительных элементов. Суммарное сопротивление проводников

НОСТЬ

 $\otimes$ 

 $\bigotimes$  $\mathbb{O}$ 

 $\infty$ 

шс шс **Вх** + -

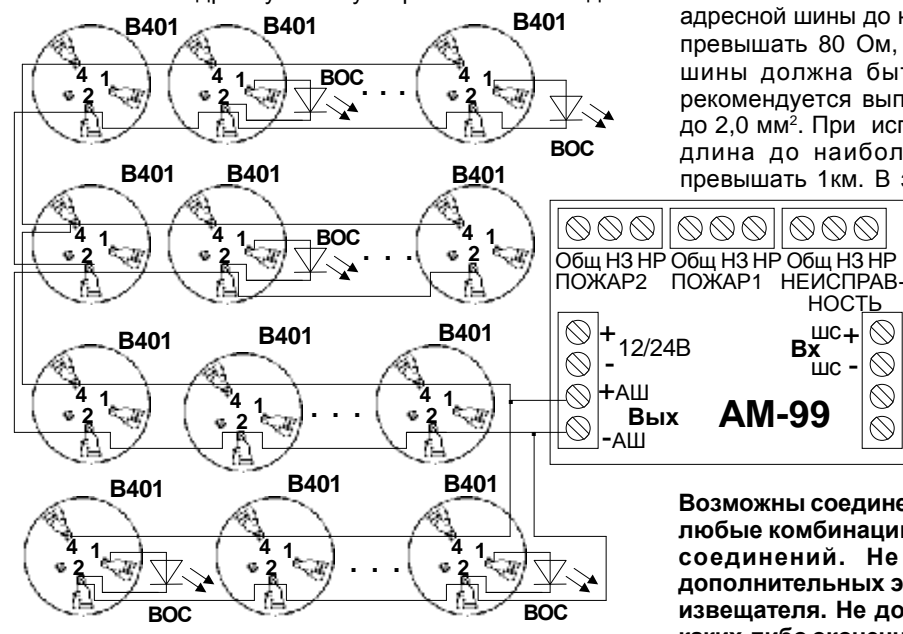

адресной шины до наиболее удаленного извещателя не должно превышать 80 Ом, суммарная емкость кабеля всей адресной шины должна быть не более 0,14 мкФ. Адресные шины рекомендуется выполнять проводниками сечением от 0,4 мм<sup>2</sup> до 2,0 мм<sup>2</sup> . При использовании кабеля типа КПСВВ 1х2х0,5 его длина до наиболее удаленного извещателя не должна превышать 1км. В зонах действия сильных электро-магнитных

> полей рекомендуется использование экранированного кабеля, например типа КПСВЭВ. Допускается подключение проводников с сечением меньше 0,5 мм<sup>2</sup> при соответствующем ограничении максимальной длины адресной шины, например, в случае кабеля типа ТРП 2 х 0,5 до 400 метров.

**Схема соединения баз извещателей выбирается исходя из удобства прокладки кабеля.**

**Возможны соединения звездой, кольцевые, радиальные и их любые комбинации с произвольным числом разветвлений и соединений. Не допускается установка каких-либо дополнительных элементов в цепи адресной шины и в базах извещателя. Не допускается подключение к адресной шине каких-либо оконечных элементов. Ручные извещатели должны включаться в шлейф ПКП.**

Рис. 5. Подключение модуля к базам В401.

Релейные выходы обеспечивают совместимость модуля практически с любым пожарным или охранно-пожарным прибором. Обозначение контактов реле: Общ - общий, НР - нормально разомкнутый , НЗ - нормально замкнутый. Могут использоваться нормально замкнутые (рис. 6) или нормально разомкнутые (рис. 7, 8), контакты реле ПОЖАР1, ПОЖАР2. Нормальное состояние реле ПОЖАР1, ПОЖАР2 - выключенное, реле НЕИСПРАВНОСТЬ - включенное. На рис. 6,7 показана схема подключения модуля к ПКП с формированием сигналов ПОЖАР1, ПОЖАР2 по одному шлейфу, на рис. 8 - схема подключения к ПКП с формированием сигналов ПОЖАР1, ПОЖАР2 по двум шлейфам. При использовании ПКП со знакопеременным напряжением в шлейфе последовательно с резисторами включаются диоды. Тип элементов Rдоп, Rок и VD на схеме рис. 6 соответствует приведенным в документации на используемый ПКП при подключении токонепотребляющих извещателей с нормально замкнутыми контактами, на рис 7, 8 - с нормально разомкнутыми контактами. Для формирования сигнала НЕИСПРАВНОСТЬ рекомендуется использовать отдельныый шлейф ПКП. Вход ШС+, ШС- имеет гальваническую развязку.

Подключение входа ШС+, ШС- модуля к шлейфу ПКП или к источнику питания в рабочем режиме является **обязательным, при отсутствии напряжения на этих входах система переходит в режим СБРОС.**

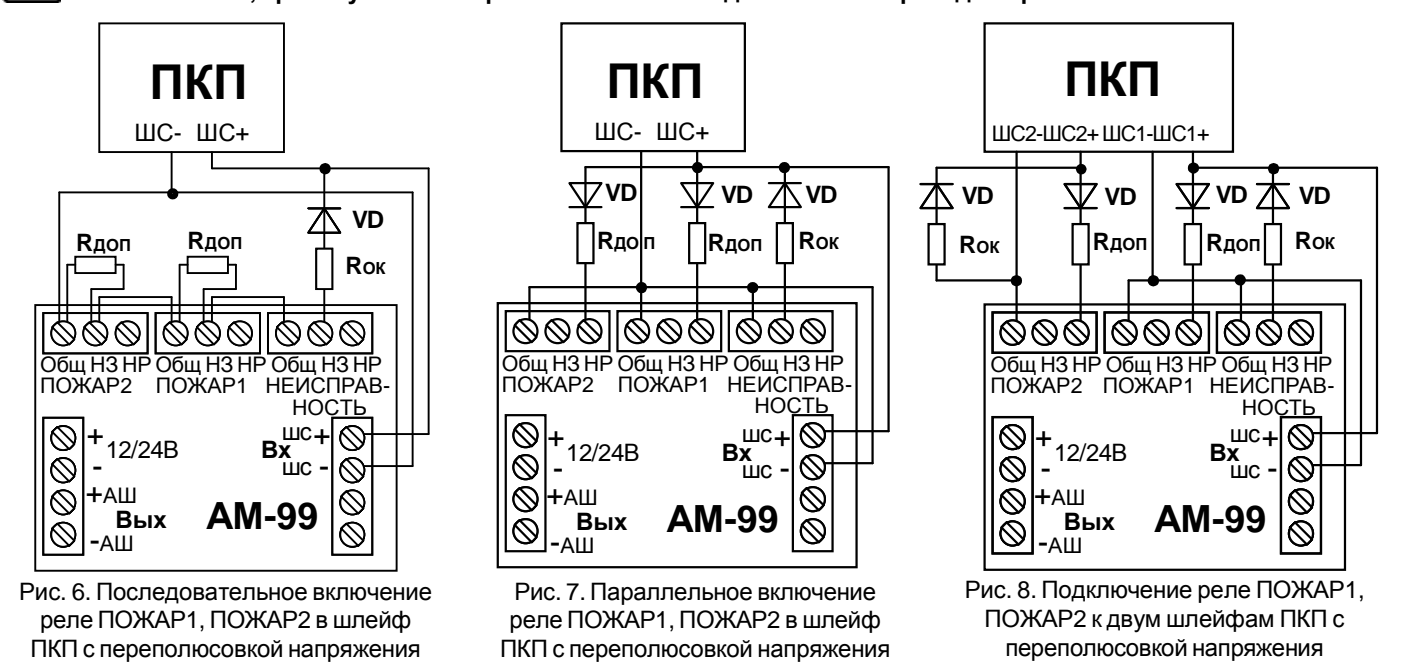

**5. ПРОГРАММИРОВАНИЕ ИПЕРЕПРОГРАММИРОВАНИЕ ИЗВЕЩАТЕЛЕЙ СЕРИИ LEONARDO**

**Для нормальной работы модуля АМ-99 адреса извещателей должны быть запрограммированы ПОДРЯД начиная с 01 до максимального. Порядок установки извещателей в адресной шине произвольный.**

Все установки режима работы извещателя и адреса записываются в энергонезависимую память извещателя Leonardo и сохраняются при отключении от источника питания. При использовании программатора адреса (ПА) адрес извещателя записывается по цепи питания (см. «Руководство по использованию ПА»), при этом другие установки извещателя не изменяются. Использование многофункционального пульта дистанционного управления (МПДУ) позволяет записать адреса извещателей и изменить заводские установки извещателя. Для работы извещателя с МПДУ подключите базу В401 к источнику постоянного напряжения 8 - 30 В («+» к 4 контакту, «-» к 2 контакту), установите в базу извещатель и запишите адрес (см. «Руководство по использованию МПДУ и ИКР»). Запись с МПДУ производится производится через светодиод извещателя. Наклейте стикеры с номерами адресов (поставляются в комплекте) на извещатели.

**Считывание/запись информации с извещателей, подключенных к модулю, производится в режиме ПРОГРАММИРОВАНИЕ, после кратковременного нажатия на кнопку "программирование/сброс" (рис. 4).** В этом режиме модуль выделяет дополнительное время для работы с МПДУ за счет увеличения периода опроса датчиков до 1 минуты. Выход из режима ПРОГРАММИРОВАНИЕ происходит автоматически через 1 час или при повторном кратковременном нажатии на кнопку "программирование/сброс". Установка, снятие, перепрограммирование и тестирование извещателей, установленных на высоте 3 - 6 метров рекомендуется производить с использованием инфракрасного ретранслятора ИКР в соответствии с «Руководством по использованию МПДУ и ИКР».

#### **6. ПОРЯДОК УСТАНОВКИ МОДУЛЯ**

#### **ВНИМАНИЕ! Монтаж шлейфов и подключение модуля должны производиться при отключенном источнике питания.**

1. Снимите переднюю крышку и фальш-панель с печатной платой. Для этого отвинтите два винта на передней крышке и два самореза крепления фальш-панели.

2. При помощи прилагающегося крепежа установите корпус адресногомодуля, предварительно пропустив проводники через центральное отверстие в задней стенке корпуса.

- 3. Подсоедините проводники к соответствующим терминалам, установленным на печатной плате адресного модуля.
- 4. Установите фальш-панель в корпус таким образом, чтобы декадные переключатели были расположены над дисплеем. 5. Установите количество подключенных извещетелей Leonardo на декадных переключателях (рис. 4).

6. Установите запрограммированные извещатели Leonardo в соответствующие базы. Снимите пылезащитную крышку, поместите извещатель в базу и с легким усилием поворачивайте его по часовой стрелке пока его основание не войдет по направляющим в базу, поверните извещатель по часовой стрелке до упора, чтобы зафиксировать его.

#### **7. ПОРЯДОК ВКЛЮЧЕНИЯ МОДУЛЯ**

1.После окончания монтажа и установки извещателей включите питание ПКП и адресного модуля. В первые несколько секунд после включения на дисплее модуля индицируется число установленное на декадных переключателях. Оно должно совпадать с количеством подключенных извещателей Leonardo. При обнаружении ошибки установите на декадных

переключателях правильное число и перезапустите систему с ПКП. Если сброс с ПКП не предусмотрен, нажмите кнопку «программирование/сброс» (рис. 4) на 2 секунды или отключите питание модуля на несколько секунд.

2. При правильном подключении извещателей и при отсутствии ошибок программирования модуль переходит в дежурный режим и на дисплее включаются одиночные сегменты, передвигаясь по периметру дисплея по часовой стрелке, с периодом переключения 1,5 сек, а индикационные светодиоды извещателей загораются зеленым цветом каждые 5 секунд, если эта функция извещателей не перепрограммировалась (по умолчанию индикация в дежурном режиме включена). Возможные неисправности и рекомендации по их устранению приведены в таблице 2. Таблица 2.

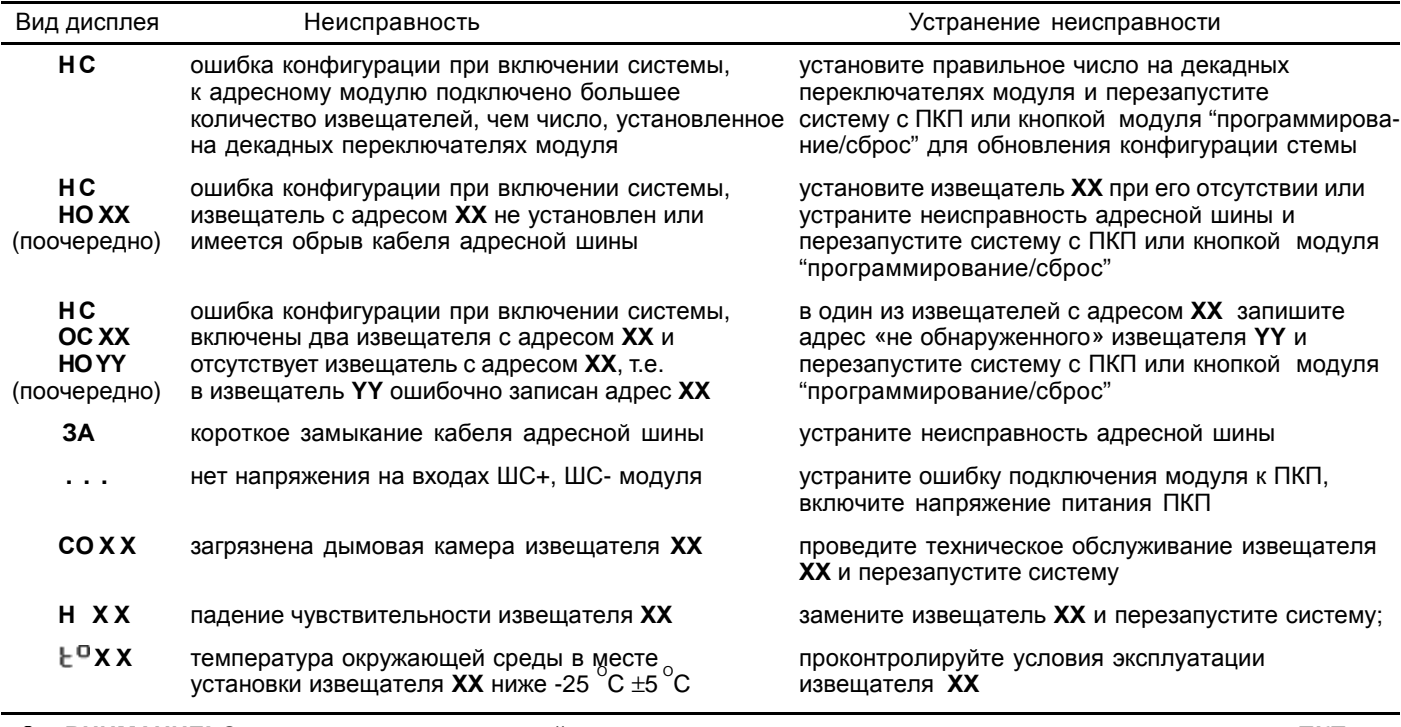

**ВНИМАНИЕ! Система входит в дежурный режим после включения питания или после перезапуска с ПКП или кнопкой модуля "программирование/сброс" только при отсутствии ошибок конфигурации системы.**

3. После включения дежурного режима проведите проверку функционирования системы в соответствии с указаниями раздела ТЕСТИРОВАНИЕ.

## **8. ТЕСТИРОВАНИЕ**

Перед проведением испытаний уведомите соответствующие службы о том, что будет производиться тестирование пожарной системы. Во избежание нежелательного срабатывания отключите участок или систему, подлежащие тестированию. Включите питание адресного модуля и ПКП. Проконтролируйте отсутствие сообщений о неисправностях через 1 минуту.

**Внимание! Тестирование с использованием лазерного тестера ЛТ допускается только в режиме ПРОГРАММИРОВАНИЕ. Не гарантируется адекватная реакция модуля при активизации извещателей ЛТ в рабочем режиме.** Режим ПРОГРАММИРОВАНИЕ включается кратковременным нажатием на кнопку "программирование/сброс" (рис. 4), при этом на дисплее должно появиться сообщение **ПРОГ**. Направьте примерно на 1 секунду луч лазерного тестера ЛТ на индикационный светодиод 1-го извещателя. Через 1 - 2 секунды светодиод должен загореться красным цветом, а на диспее модуля должны поочередно индицироваться сообщения **ПРОГ** и **П .01**. В режиме ПРОГРАММИРОВАНИЕ при активизации следующего извещателя индикатор предыдущего извещателя выключаетсятся, что позволяет протестировать все извещатели без перезапуска модуля. Проконтролируйте поочередное включение индикаторов всех извещателей и индикацию их адресов на дисплее. При активизации нескольких извещателей их адреса индицируются на дисплее в порядке возрастания, смена информации производится через 1.5 сек. Так же поочередно индицируются другие сообщения, приведенные в таблице 1. Включите режим СБРОС с ПКП или нажмите на несколько секунд кнопку "программирование/ сброс" модуля для возврата извещателей в дежурный режим.

**Внимание!** Тестирование с использованием генераторов дыма и источников тепла проводится в рабочем режиме по методике приведенной в Инструкции на извещатель. При этом на дисплее модуля индицируются адреса любого числа активизированных извещателей, а светодиодная индикация режима ПОЖАР из-за ограничения токопотребления включается на первых 4 активизированных извещателях при напряжении питания 24 В и на первых 2 активизированных извещателях при 12 В. После окончания тестирования переведите извещатели в дежурный режим.

Для тестирования сигнала НЕИСПРАВНОСТЬ отключите от адресной шины извещатель с адресом **ХХ**. Проконтролируйте через несколько секунд появление на дисплее модуля сообщения **НО ХХ** и включение сигнала НЕИСПРАВНОСТЬ на ПКП. Установите снятый извещатель в базу, проконтролируйте восстановление индикации дежурного режима на дисплее модуля и переведите ПКП в дежурный режим.

После окончания тестирования пожарной системы установите переднюю панель модуля и уведомите соответствующие службы о том, что данная система введена в эксплуатацию.

# **ГАРАНТИИ**

Компания System Sensor гарантирует работоспособность адресного модуля АМ-99 в течение 5 лет со дня изготовления, при соблюдении указанных в настоящем документе условий эксплуатации, при защите от механических ударов и повреждений. Если дефекты все-таки обнаружились, обратитесь к дистрибьютору компании Систем Сенсор Фаир Детекторс, у которого был приобретен модуль. Компания не обязана ремонтировать или заменять устройства, которые стали неисправными вследствие механического повреждения, использования не по назначению, или не в соответствии с требованиями предыдущих разделов настоящего документа, модификаций или изменений, имеющих место после изготовления. Компания несет ответственность только за те нарушения оговоренных гарантий, которые были допущены по вине самой компании.

**Российская Федерация, 111033, Москва, ул. Волочаевская 40, стр. 2 Систем Сенсор Фаир Детекторс, тел. (495)937-79-82, факс (495)937-79-83 <http://www.systemsensor.ru> E-mail: [moscow@systemsensor.com](mailto:moscow@systemsensor.com)**